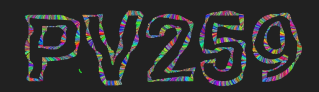

# Generative Design<br>Programming

# **Introduction to p5.js** Week 1

Marko Řeháček & Megi Kejstová [rehacek@mail.muni.cz](mailto:rehacek@mail.muni.cz)

**join**

# **<https://discord.gg/CcxnBVPtcR>**

#### **Where to look for p5**

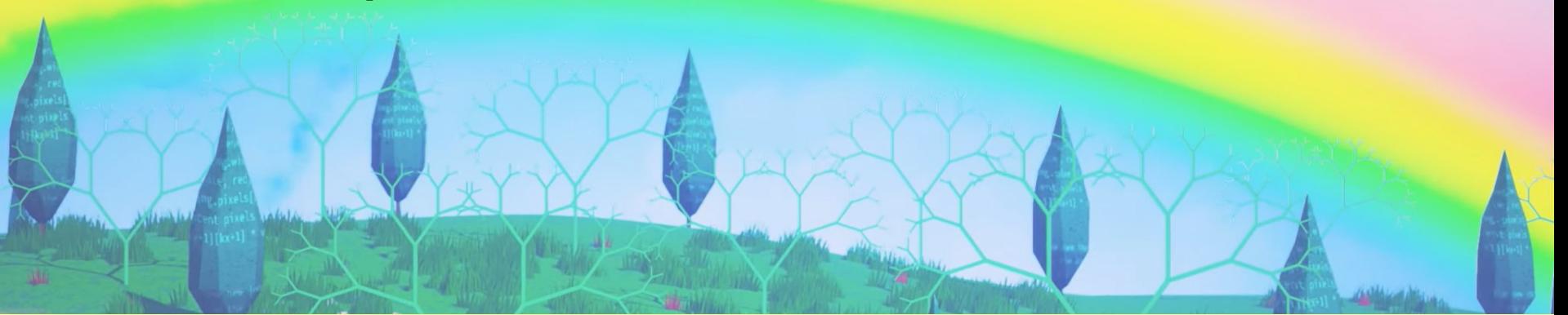

**p5.js website,** the tool, docs <https://p5js.org> <https://p5js.org/reference/> <https://p5js.org/examples/>

There are useful tutorials also on Processing website: <https://processing.org/tutorials>

**Daniel Shiffman,** best p5 and Processing tutorials [Intro to p5.js](https://www.youtube.com/watch?v=HerCR8bw_GE&list=PLRqwX-V7Uu6Zy51Q-x9tMWIv9cueOFTFA&index=1) - playlist, **[Coding train](https://www.youtube.com/channel/UCvjgXvBlbQiydffZU7m1_aw),** the channel

**Sketches,** ideas <https://openprocessing.org>

**Books** with examples [generative-gestaltung.de](http://generative-gestaltung.de) Data-driven Graphic Design Form+Code

# **[The coding train](https://www.youtube.com/c/TheCodingTrain/playlists) playlist**

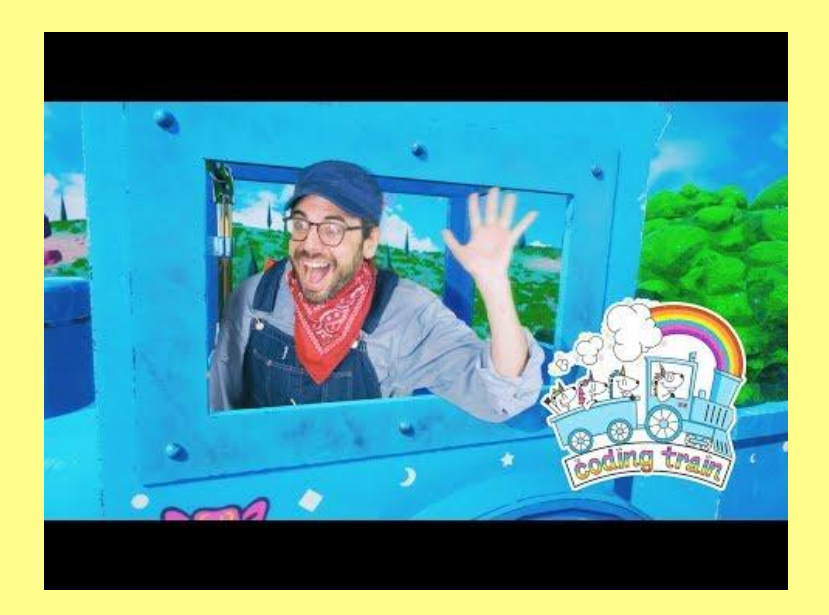

Loads of good video tutorials…

# **The online IDE**

#### **<https://editor.p5js.org/>**

that's what we use (for now) during classes [video tutorial](https://www.youtube.com/watch?v=MXs1cOlidWs&list=PLRqwX-V7Uu6Zy51Q-x9tMWIv9cueOFTFA&index=3)

Alternatively, you can setup VS Code at home (most popular IDE for JavaScript). You'll need a plugin. I also recommend using some AI code completion (Github copilot, etc.). [VS Code video tutorial](https://www.youtube.com/watch?v=MOLp_zZ7Dqg)

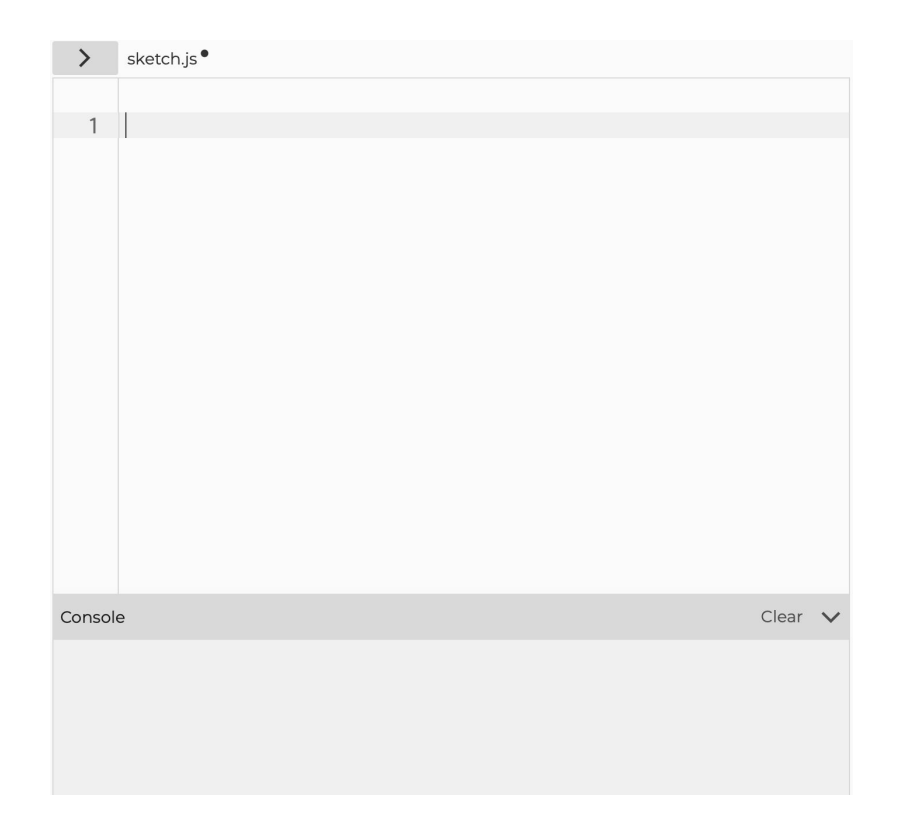

}

# **The inevitable functions**

#### function **setup ( )** {

```
 // runs only once, 
   at the beginning of the program
```

```
function draw ( ) {
   // runs in loop 30 times per second
}
```
You can use loop( ) and noLoop( ) functions, or set the speed using frameRate().

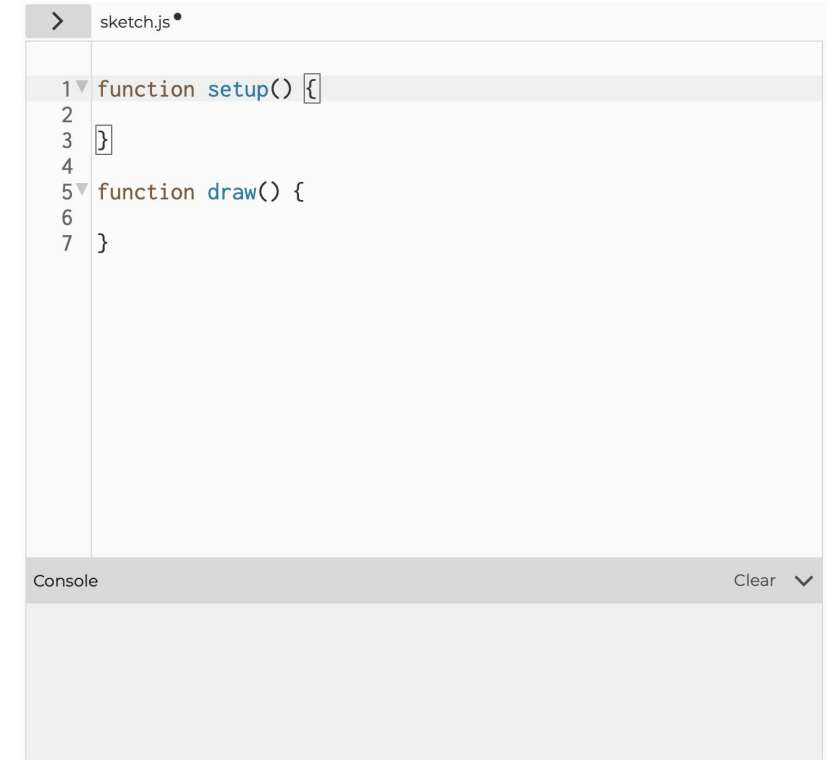

# **Controlling the canvas**

**createCanvas (** width, height **)**

```
createCanvas ( windowWidth, windowHeight )
stretch it
```
**fullscreen (** boolean **)**

**background (** int **)**

**print (** string **)**

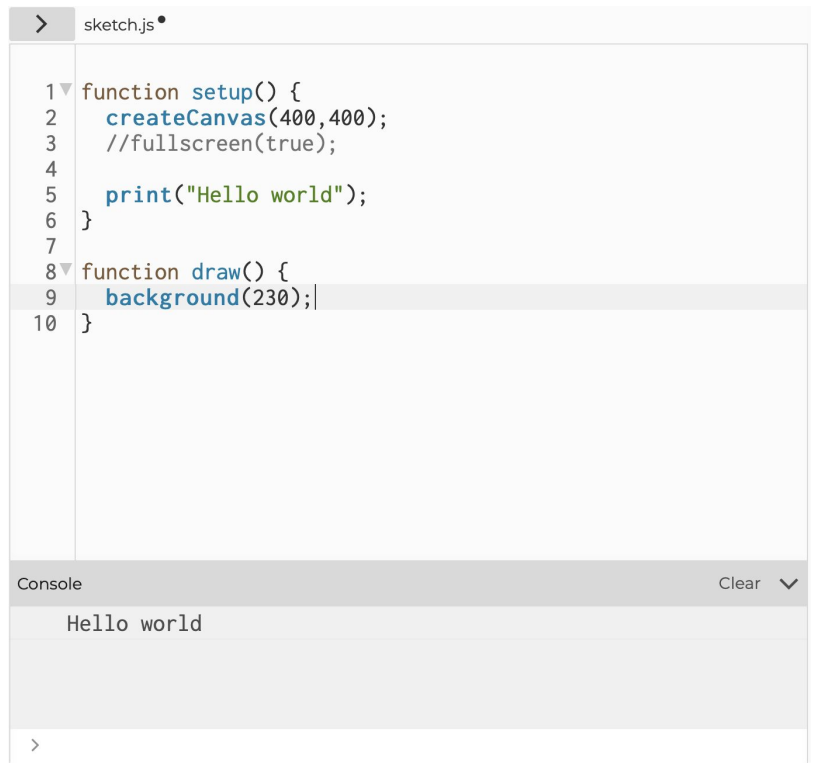

#### **Coordinate system**

**circle (** 0, 0, 150 **);** // at origin, of diameter 150 px **Where does it appear?**

#### **Coordinate system**

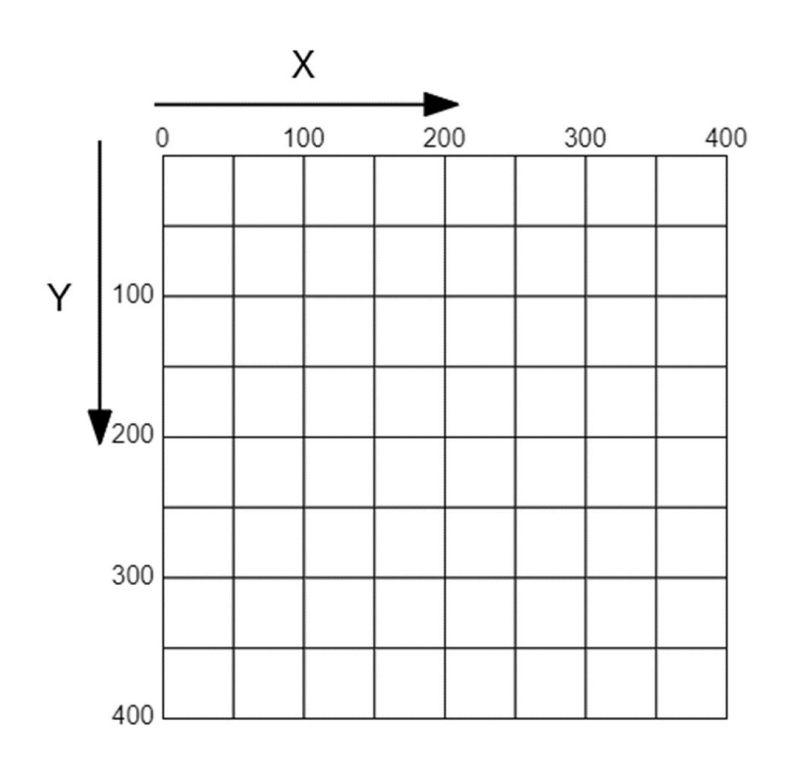

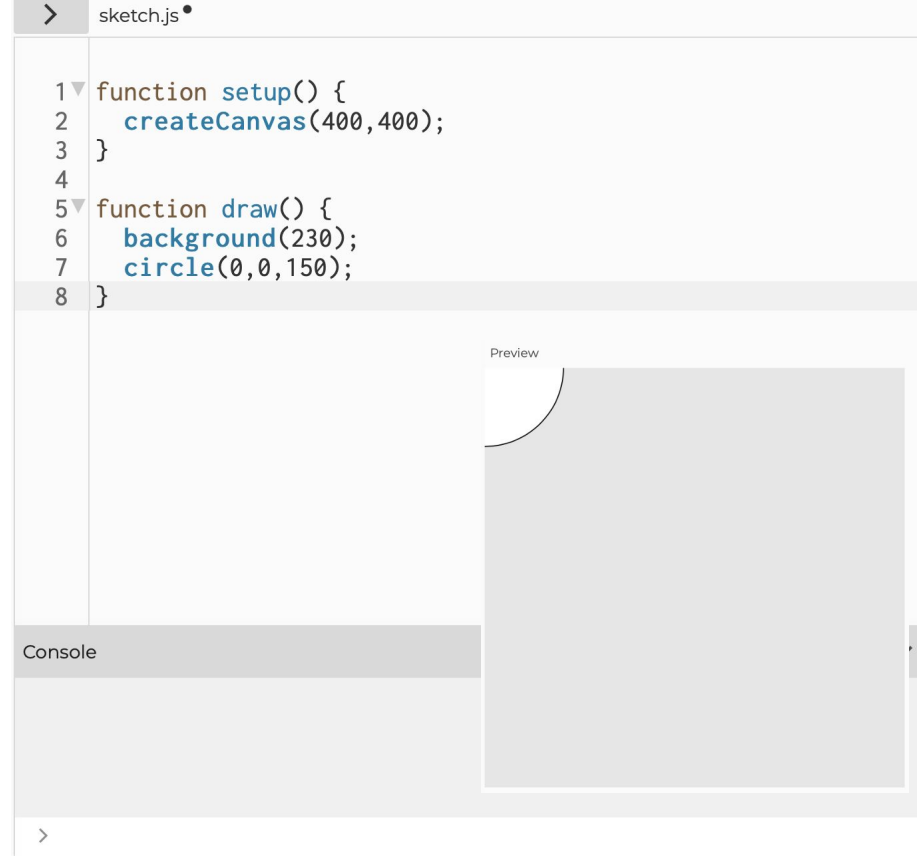

[Coordinates, shapes: tutorial](https://processing.org/tutorials/coordinatesystemandshapes)

#### **INTRODUCTION TO P5**

#### **Center it**

To help, we have some built-in variables…

**width, height** // of the artboard in pixels

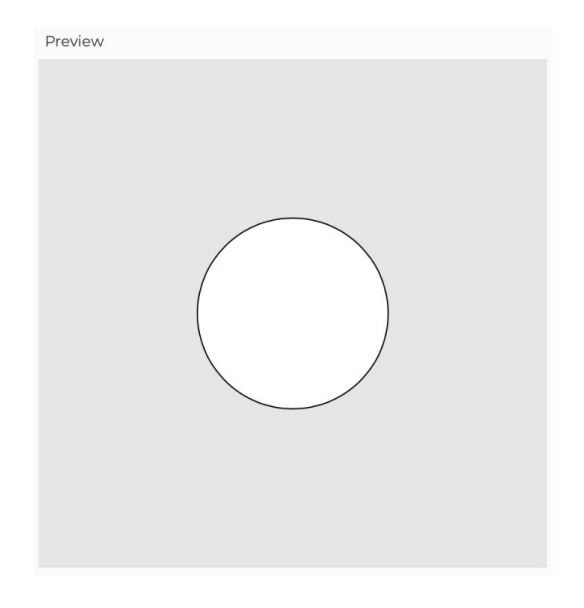

# **Colors**

# **Digital colors**

**Grayscale (8bit)**

0-255

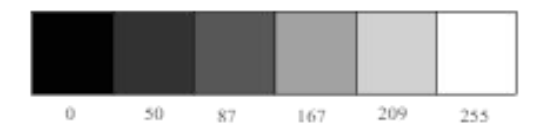

**RGB, Red-Green-Blue (8bit \* 3** *channels***)**

0-255, 0-255, 0-255

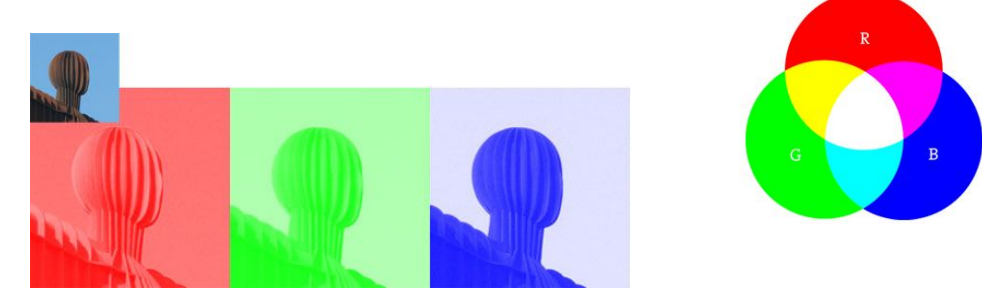

eg.

**background (** 230 **)**

eg.

**background (** 0, 210, 0 **)**

[About digital color \(article\)](https://processing.org/tutorials/color)

#### **INTRODUCTION TO P5**

# **Color functions**

Before drawing shapes, we use these to set the colors:

> **Fill fill** ( color ) **noFill** ( )

**Stroke stroke** ( color ) **noStroke** ( ) **strokeWeight** ( number )

And for the background:

**Background background** ( color ) **clear** ( )

The *color* can be either 1, 3, or 4 arguments:

**number** 0-255 for grayscale fill ( 255 ) **string** hexcode, rgb(a) css-style  $fill$  ("#CD5C5C") fill ( "rgb(205, 92, 92)" )

**3 numbers** 0-255 for RGB fill  $(0, 244, 12)$ **+ 1 number 0-1.0** for opacity/alpha fill ( 0, 244, 12, 0.23 )

**object - variable with stored color**

## **Saving colors**

You can also store colors in variables: **let** c\_magenta = **color (** red, green, blue **)**;

**fill (** c\_magenta **);**

Inside the functions (in **draw()**), consider using **const**  keyword instead to declare a constant.

You may also see declaration with **var** from older version of JS, which has sort of weird behavior. Stick to **let** or **const**.

Look at [Javascript basics \(MDN\)](https://developer.mozilla.org/en-US/docs/Learn/Getting_started_with_the_web/JavaScript_basics)

#### **RGB (red - green - blue)**

255r 200g 87b 245r 138g 90b 235r 71g 118b 158r 82g 170b 81r 88g 187b  $\bullet$  ?r ?g ?b

#### **RGB (red - green - blue)**

255r 200g 87b 245r 138g 90b 235r 71g 118b 158r 82g 170b 81r 88g 187b **14r 188g 191b** 

## **HSB = Hue Saturation Brightness**

## **HSB (hue-saturation-brightness)**

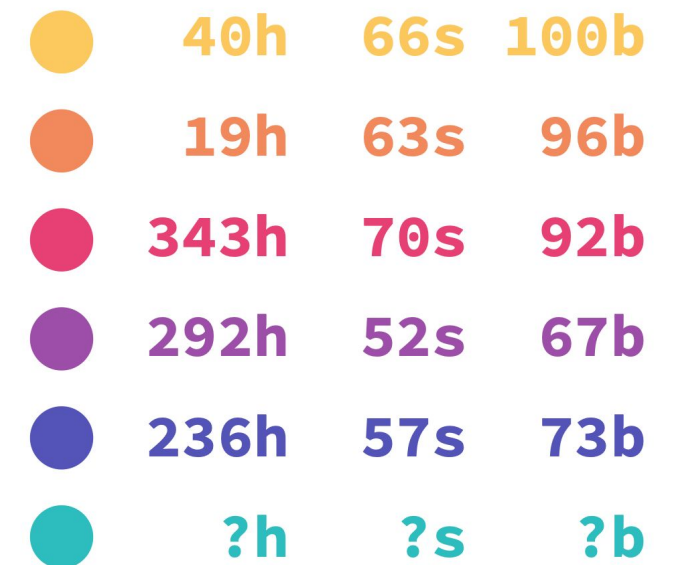

## **HSB (hue-saturation-brightness)**

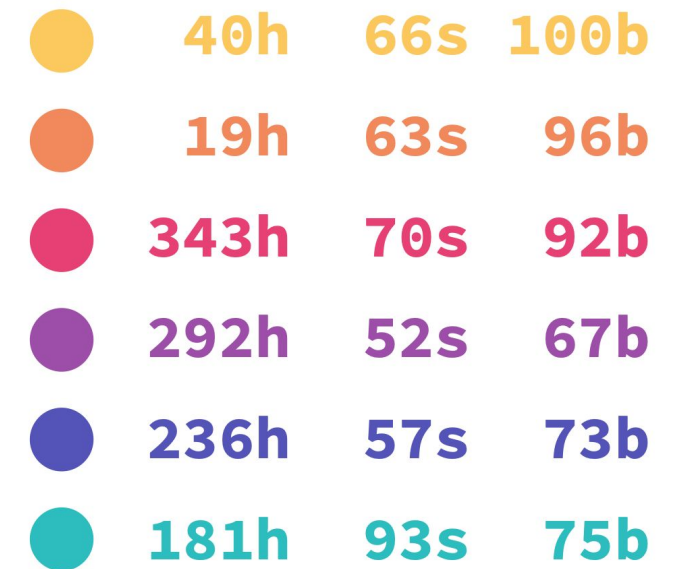

#### **INTRODUCTION TO P5**

#### **Color modes**

**colorMode (** *string* mode, *number* max, … **)**

//colorMode(RGB, r, g, b, alpha) **colorMode (** RGB, 255, 255, 255, 255 **)** // rgba defaults

//colorMode(HSB, h, s, b, alpha) **colorMode (** HSB, 360, 100, 100, 1.0 **)** // hsba defaults

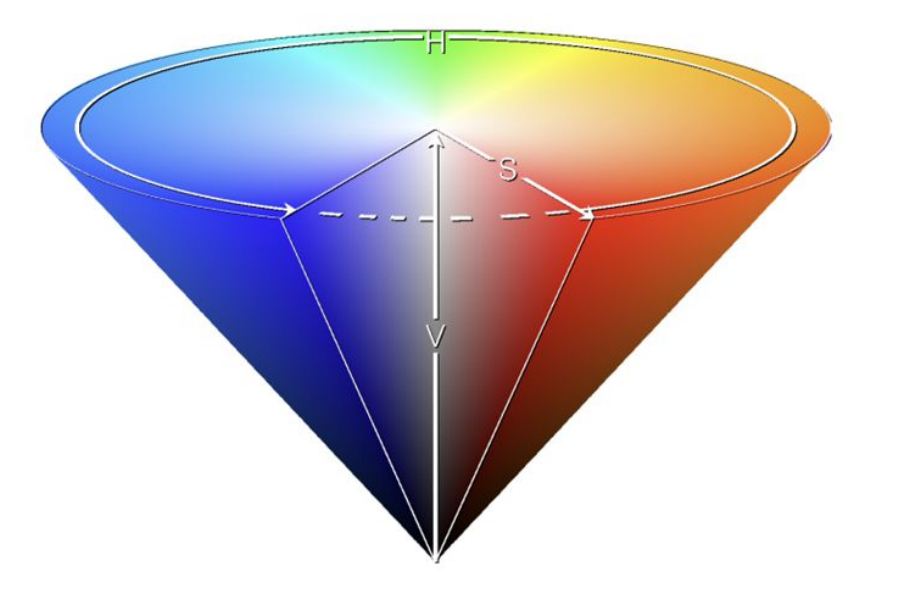

# **Color opacity**

People also call it **alpha**, **transparency.**

#### **RGB**

fill ( 255, 0, 0, **255**) // range from 0 to 255, 0 being completely transparent and 255 is 100% opaque

#### **HSB**

fill ( 320, 100, 100, **0.23** )

// default range is 0.0-1.0

## **Sketch #1: Hello circles**

**Make two circles of your favorite color. Make the color transparent. Position the circles such that they overlap.**

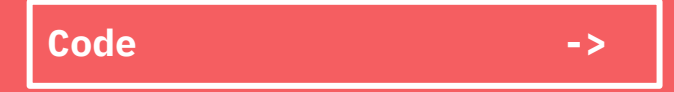

#### **Basic shapes**

**point(** x, y **)** ∩ **line(** x1, y1, x2, y2 **)**

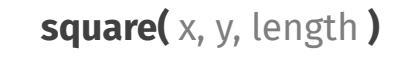

**rect(** x, y, width, height **)**

## **rectMode(CENTER | CORNERS)**

// is x,y center or top left?

**circle(** x, y, radius **)** 

**ellipse(** x, y, width, height **)**

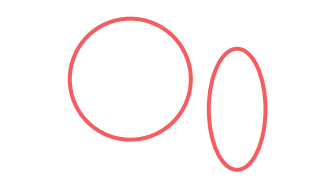

**triangle(** x1, y1, x2, y2, x3, y3 **)**

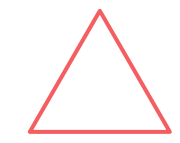

#### **INTRODUCTION TO P5**

#### **Sketch #2: Mickey**

**Make an abstract figure using all the shapes you know.**

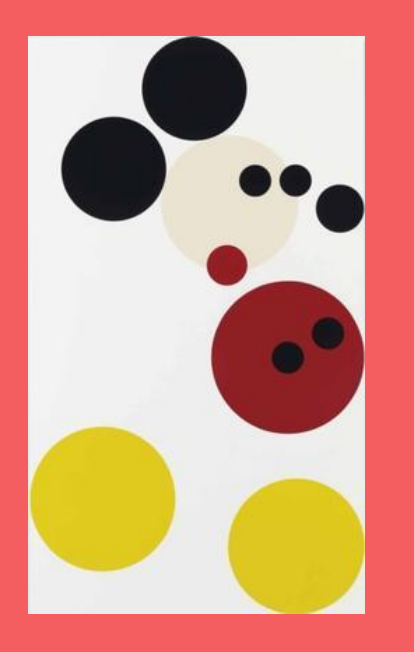

# **Back to circle**

#### **GENERATIVE DESIGN PROGRAMMING**

## **Mouse interaction**

**mouseX, mouseY**

// x and y mouse position

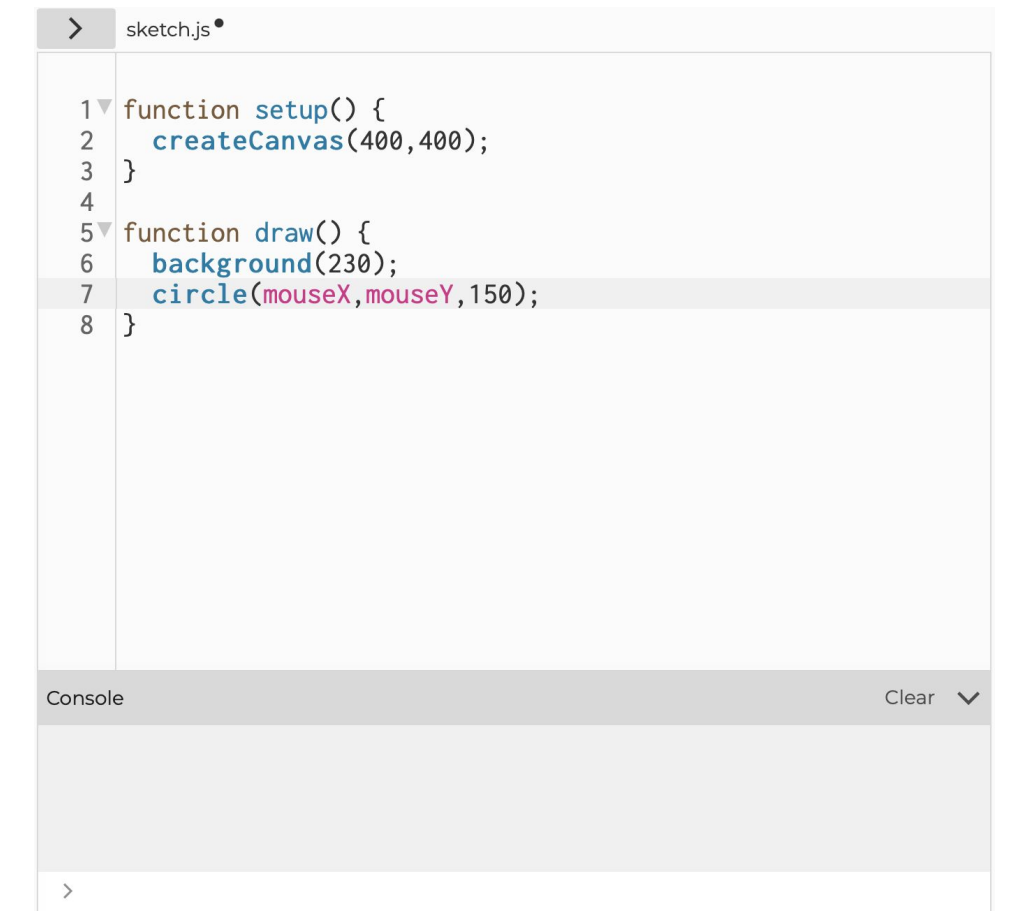

#### **Mouse interaction**

```
Function mousePressed () { // here goes your art }
```

```
mouseClicked ( ) { … }
mouseDragged ( ) { … }
mousePressed ( ) { … }
mouseReleased ( ) { ... }
keyPressed ( ) { ... }
```

```
keyTyped( ) { ... }
key
keyCode
```
#### **Let me take a selfie**

```
keyPressed ( ) { 
     if (key == "s") {
          save();
     }
     …
}
```
Check **keyCode** for special keys (LEFT\_ARROW, BACKSPACE, ESC, … [see more](https://p5js.org/reference/#/p5/keyPressed)): if (keyCode === RETURN) …

Use **keyTyped()** if you want to distinguish between lower and uppercase letters…

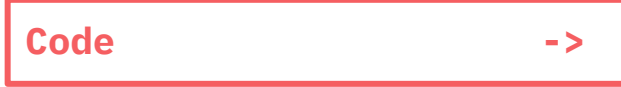

**INTRODUCTION TO P5**

# **Fading effect**

function **draw ( )** { **background ( 255, 10 );**  fill ( "#f55e61ff" ); ellipse ( random( width ), random( height ), 100, 100 ); }

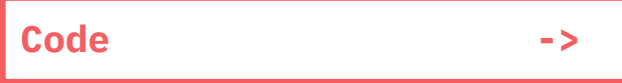

**GENERATIVE DESIGN PROGRAMMING**

# **Every sketch from class available at [https://editor.p5js.org/mrehacek/collections/Y7yY\\_s7PN](https://editor.p5js.org/mrehacek/collections/Y7yY_s7PN)**